## ТЕХНИЧЕСКАЯ РЕЦЕНЗИЯ

## На БВ «Управление персоналом промышленных предприятий»

(вид и наименование ЭУИ)

кафедры ТОМ и С, автором которого (ой) Ерахтина И.И.

## Данное ЭУИ:

**1. Об учебнике:** текст выровнить по ширине окна;

**2. Меню:** меню оформить сл.образом: **1 - тема Название, 2 – тема Название** и т.д;

**3. 1 – тема: а)** заголовок оформить сл.образом: **1 – тема Название**; **б)** нумерации таблиц и сами таблицы расположить с левого края окна без абзацного отступа; **в)** сами рисунки и названий выровнить по центру окна; **г)** задать единый абзацный отступ; **д)** убрать гиперссылки на текстах; **е)** в конце каждого последующего маркированного списка поставить «;»;

**4. 2 - тема: а)** заголовок оформить сл.образом: **2 – тема Название**; **б)** подтемы отделить от основного текста 2 пустыми строками до самой подтемы; **в)** нумерации таблиц и сами таблицы расположить с левого края окна без абзацного отступа; **г)** убрать гиперссылки на текстах; **д)** в конце каждого последующего маркированного и нумерованного списка поставить «;»;

**5. 3 - тема: а)** заголовок оформить сл.образом: **3 – тема Название**; **б)** подтемы отделить от основного текста 2 пустыми строками до самой подтемы; **в)** в конце каждого последующего маркированного и нумерованного списка поставить «;»; **г)** задать единый абзацный отступ; **д)** рисунок и название рисунка выровнить по центру окна;

**6. 4 - тема: а)** заголовок оформить сл.образом: **4 – тема Название**; **б)** подтемы отделить от основного текста 2 пустыми строками до самой подтемы; **в)** в конце каждого последующего маркированного и нумерованного списка поставить «;»; **г)** рисунок и название рисунка выровнить по центру окна;

**7. 5 - тема: а)** заголовок оформить сл.образом: **5 – тема Название**; **б)** подтемы отделить от основного текста 2 пустыми строками до самой подтемы; **в)** название таблицы расположить без абзацного отступа; **г)** убрать пустые строки в конце страницы;

**8. 6 - тема: а)** заголовок оформить сл.образом: **6 – тема Название**; **б)** подтемы отделить от основного текста 2 пустыми строками до самой подтемы; **в)** название таблицы расположить без абзацного отступа; **г)** в конце каждого последующего маркированного и нумерованного списка поставить «;»; **д)** убрать пустые строки в конце страницы;

**9. 7 - тема: а)** заголовок оформить сл.образом: **7 – тема Название**; **б)** подтемы отделить от основного текста 2 пустыми строками до самой подтемы; **в)** название таблицы расположить без абзацного отступа; **г)** в конце каждого последующего маркированного и нумерованного списка поставить «;»; **д)** убрать пустые строки в конце страницы;

**10. 8 - тема: а)** заголовок оформить сл.образом: **8 – тема Название**; **б)** нумерацию подтемы исправить;

**11. 9 - тема: а)** заголовок оформить сл.образом: **9 – тема Название**; **б)** подтемы отделить от основного текста 2 пустыми строками до самой подтемы; **в)** интервал перед текстом сделать равно «0»; **г)** убрать гиперссылки на текстах; **д)** интервал шрифта сделать «обычный»;

**12. 10 - тема: а)** заголовок оформить сл.образом: **10 – тема Название**; **б)** подтемы отделить от основного текста 2 пустыми строками до самой подтемы; **в)** в конце каждого последующего маркированного списка поставить «;»;

**13. Заключение:** интервал шрифта сделать «обычный»;

**14. Контрольные вопросы: а)** заголовок выровнить по ширине окна; **б)** интервал перед текстом сделать равно «0»; **в)** в конце список поставить «.»; **г)** убрать пустые строки в конце страницы;

**15. Список литератур: а)** заголовок выровнить по ширине окна; **б)** задать единый абзацный отступ; **в)** интервал перед текстом сделать равно «0»; **в)** убрать пустые строки в конце страницы.

Дата \_11/03/2019\_

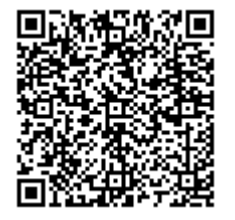